## **Udostępnianie rodzinne licencji RopamBridge.**

Od wersji 1.7.0 aplikacji RopamNeo i RopamOptima jest możliwość udostepnienia przez użytkownika wykupionej licencji dla maksymalnie **pięciu** innych użytkowników (telefonów). Zamierzeniem udostępniania rodzinnego licencji jest umożliwienie użytkownikom domowym logowanie się do centrali po zakupieniu jednej licencji.

W celu udostępnienia licencji należy wejść do ustawień i dotknąć ikony

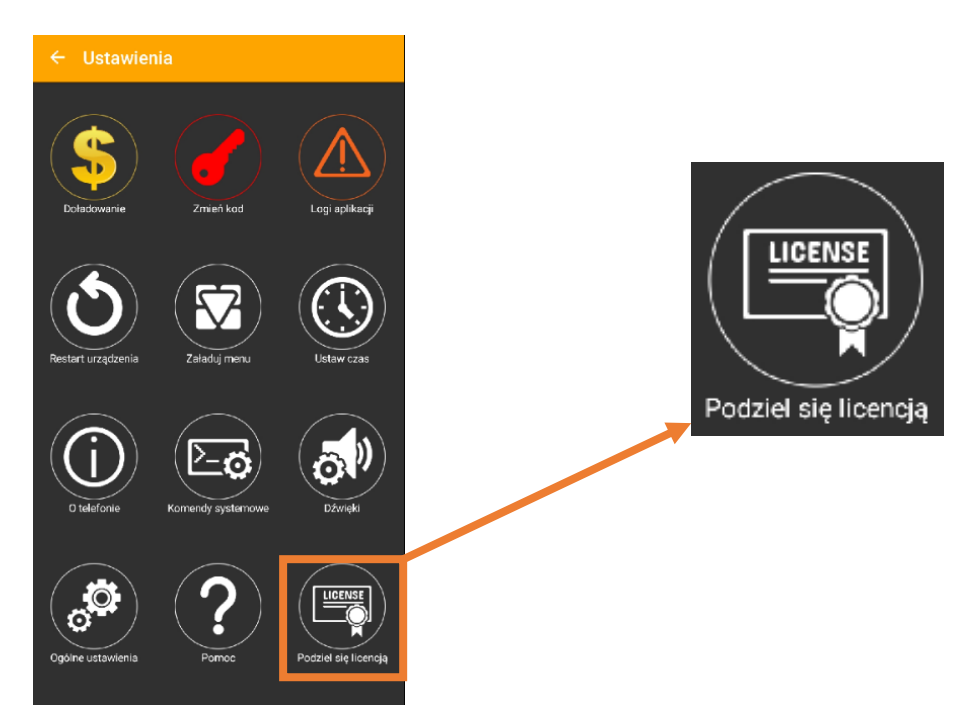

Zostanie wygenerowany kod QR który należy zeskanować w aplikacji użytkownika któremu chcemy udostępnić licencję. Udostępnić można licencję **jednego** obiektu !

Jeżeli wygenerujemy kod QR z udostepnieniem innego obiektu – wcześniej udostępnione licencje przestaną działać !

Główna licencja nie jest na zawsze powiązana z danym urządzeniem - można się zalogować do innej centrali - jednak w tej sytuacji automatycznie odwiązana zostanie licencja od dotychczasowego urządzenia i osoby z dzieloną licencją (otrzymaną z kodu QR) stracą dostęp do tego urządzenia !

Nie ma możliwości przeniesienia udostępnionej licencji na inny telefon, po zmianie telefonu należy ponownie zeskanować kod QR współdzielonej licencji i zwiększy to ilość użytkowników.

Licencja współdzielona na danym urządzeniu dezaktywuje się automatycznie po 3 miesiącach braku logowania do centrali.

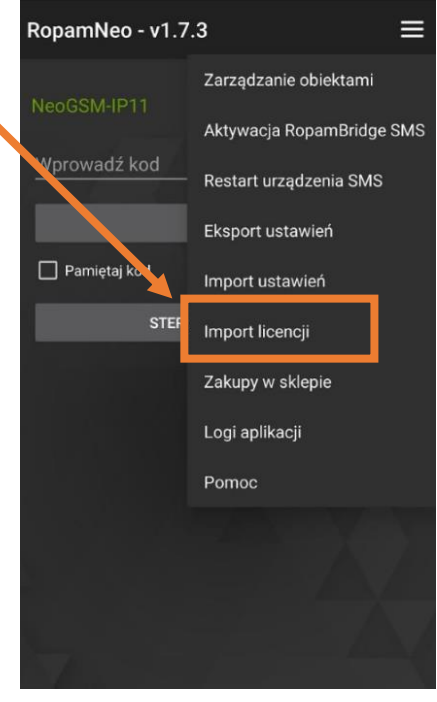

Licencje można udostępnić również pomiędzy systemami Android i iOS